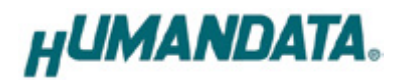

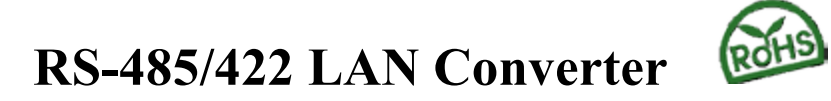

# **LNX-003(Rev2)**

**User's Manual**

**Ver. 1.0**

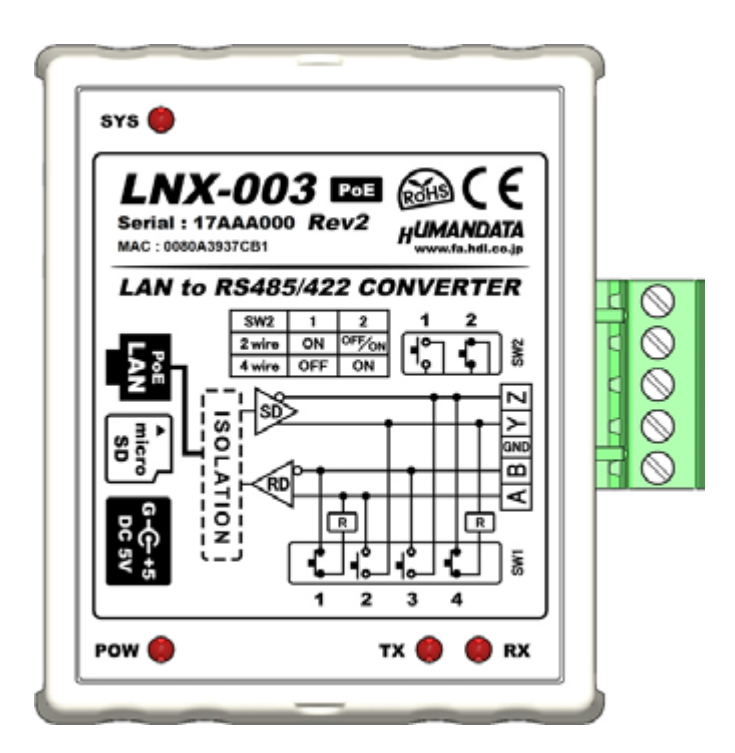

# **HuMANDATA LTD.**

# **Table of Contents**

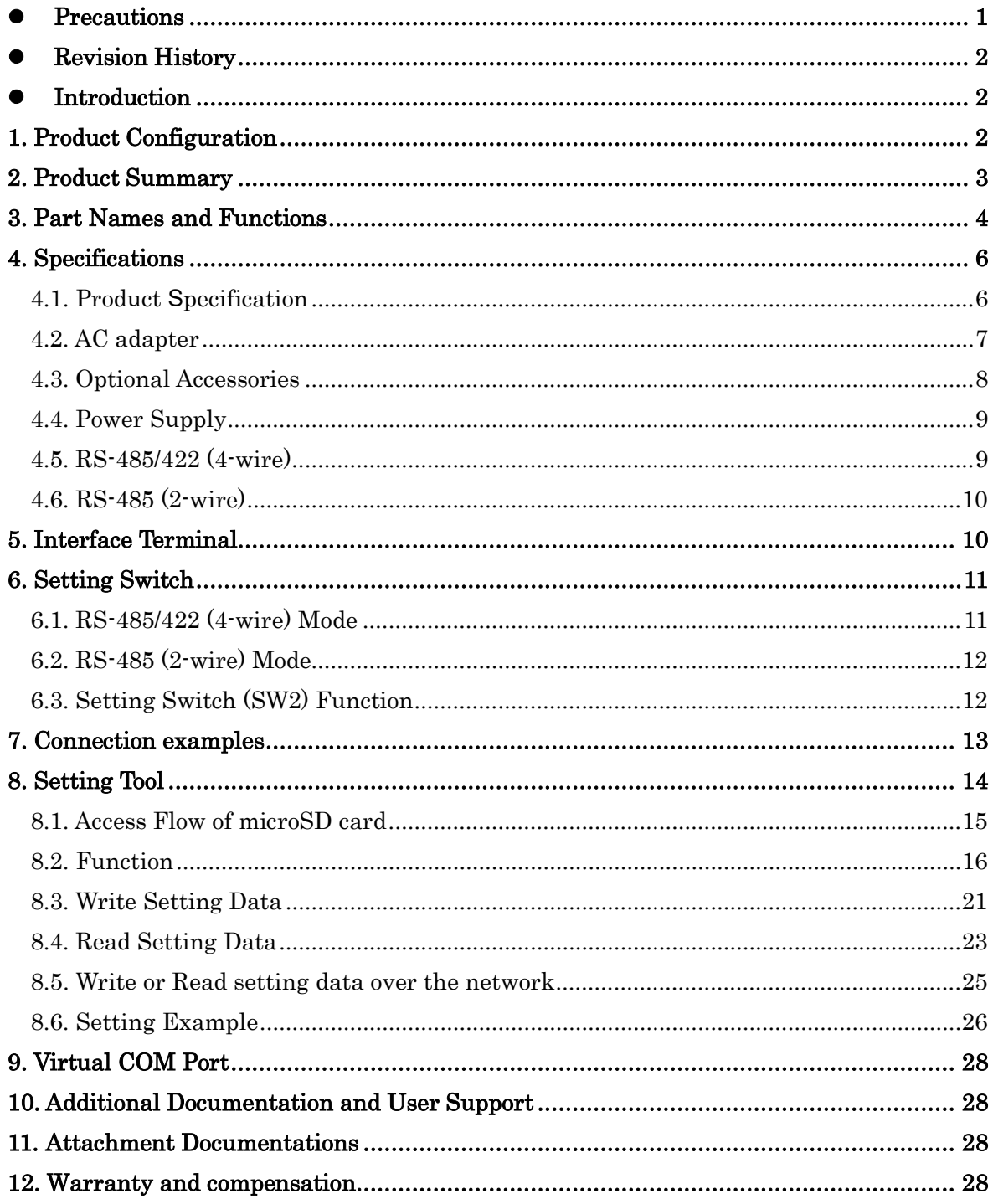

# <span id="page-4-0"></span>• Precautions

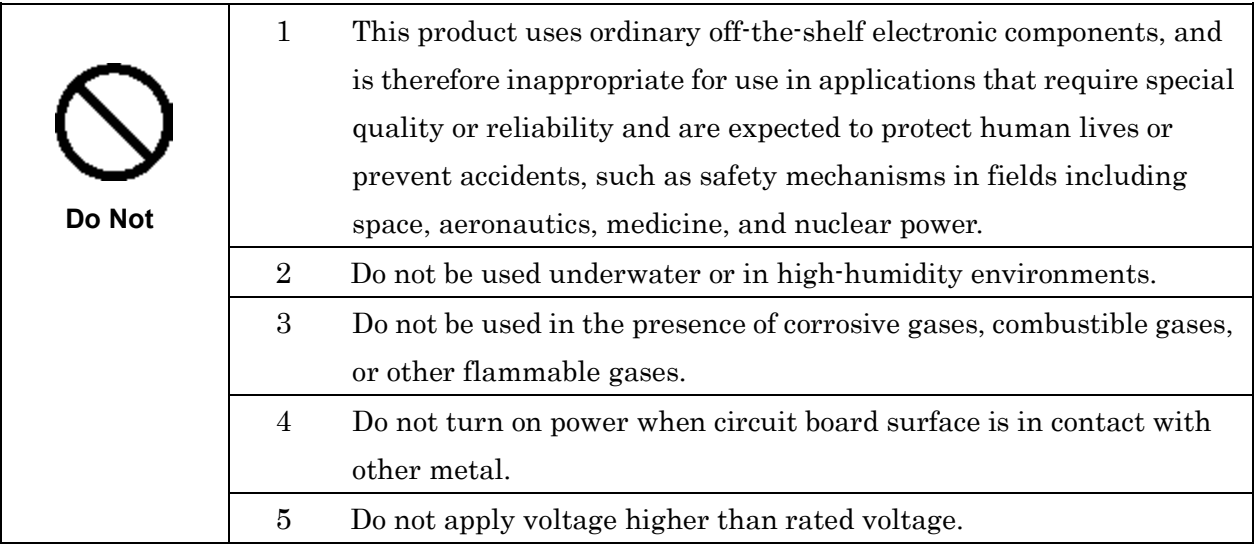

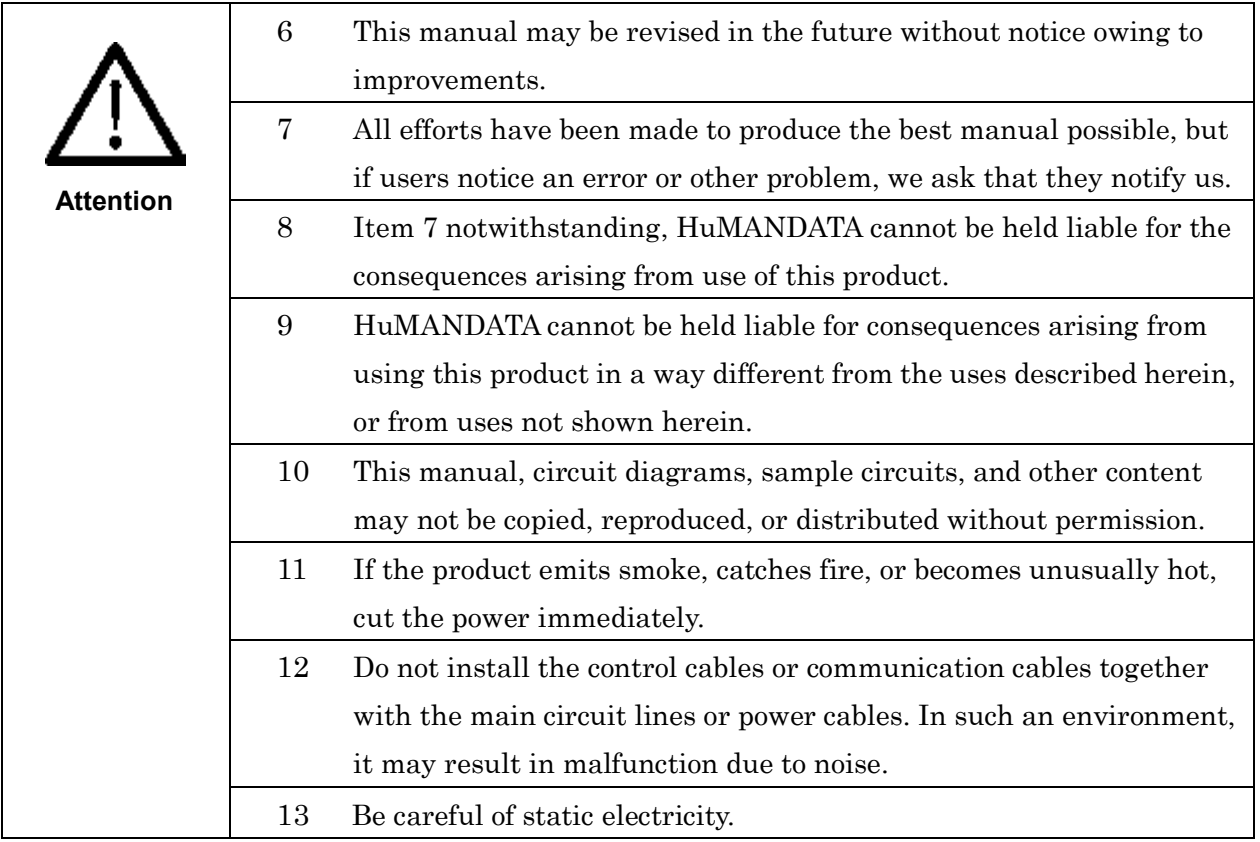

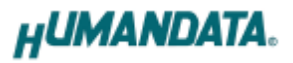

## <span id="page-5-0"></span>**• Revision History**

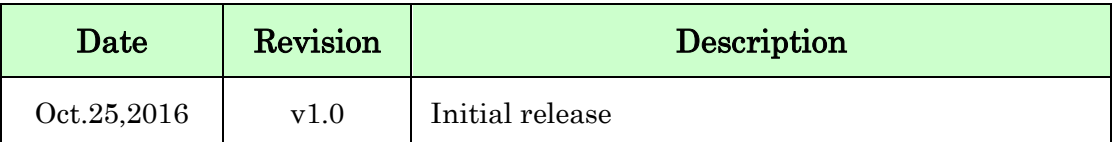

### <span id="page-5-1"></span>**•** Introduction

Thank you for purchasing our product LAN to RS-485/422 Converter LNX-003. LNX-003 is a LAN converter which makes it possible to use RS-485/422 devices via Ethernet local area network.

LNX-003 has obtained the CE marking.(except for PoE function)

## <span id="page-5-2"></span>1. Product Configuration

The following lists the product configuration of the LNX-003.

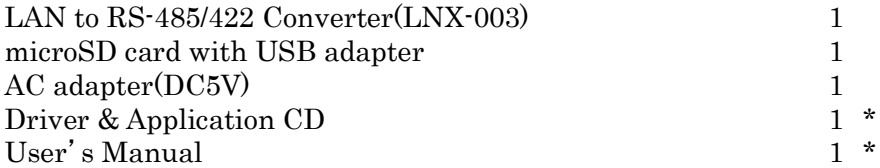

\* There is for each one copy every order. (possible by request additional)

## <span id="page-6-0"></span>2. Product Summary

LNX-003 is a LAN converter which makes it possible to use RS-485/422 devices via Ethernet local area network. RS-485/422 side is isolated and the LAN interface is also isolated, so LNX-003 consists of double isolation.

Tunneling mode is available by connecting with LNX-001 (USB to LAN converter) or LNX-003. In that case, connecting with devices in other RS-485/422 network is possible. And by using TCP/UDP or Telnet, direct control from PC is also available.

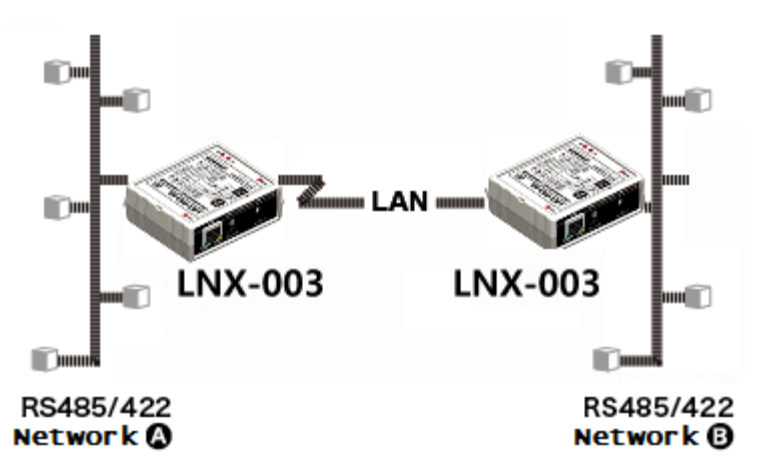

LNX-003 supports PoE function as a standard model, making it possible to be powered via LAN cable (PoE compatible HUB or other is required). It can also be operated from AC adapter.

Network setting can be set by a microSD card. Restoring the setting information from a microSD card is very convenient when replacing LNX-003.

# <span id="page-7-0"></span>3. Part Names and Functions

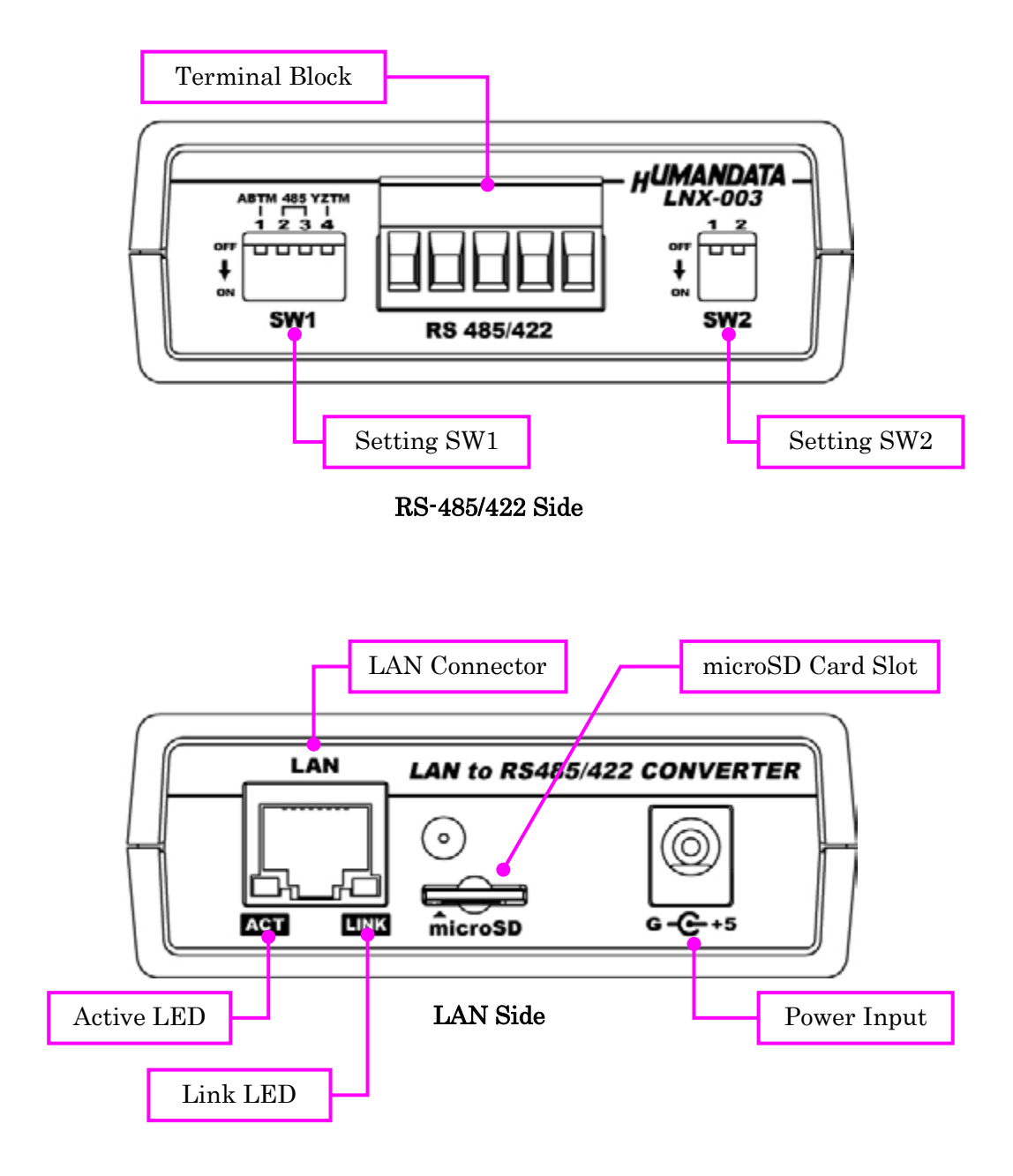

LEDs

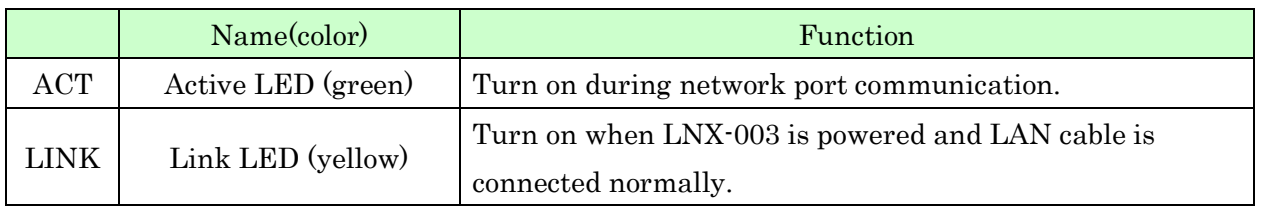

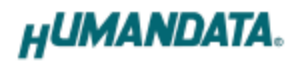

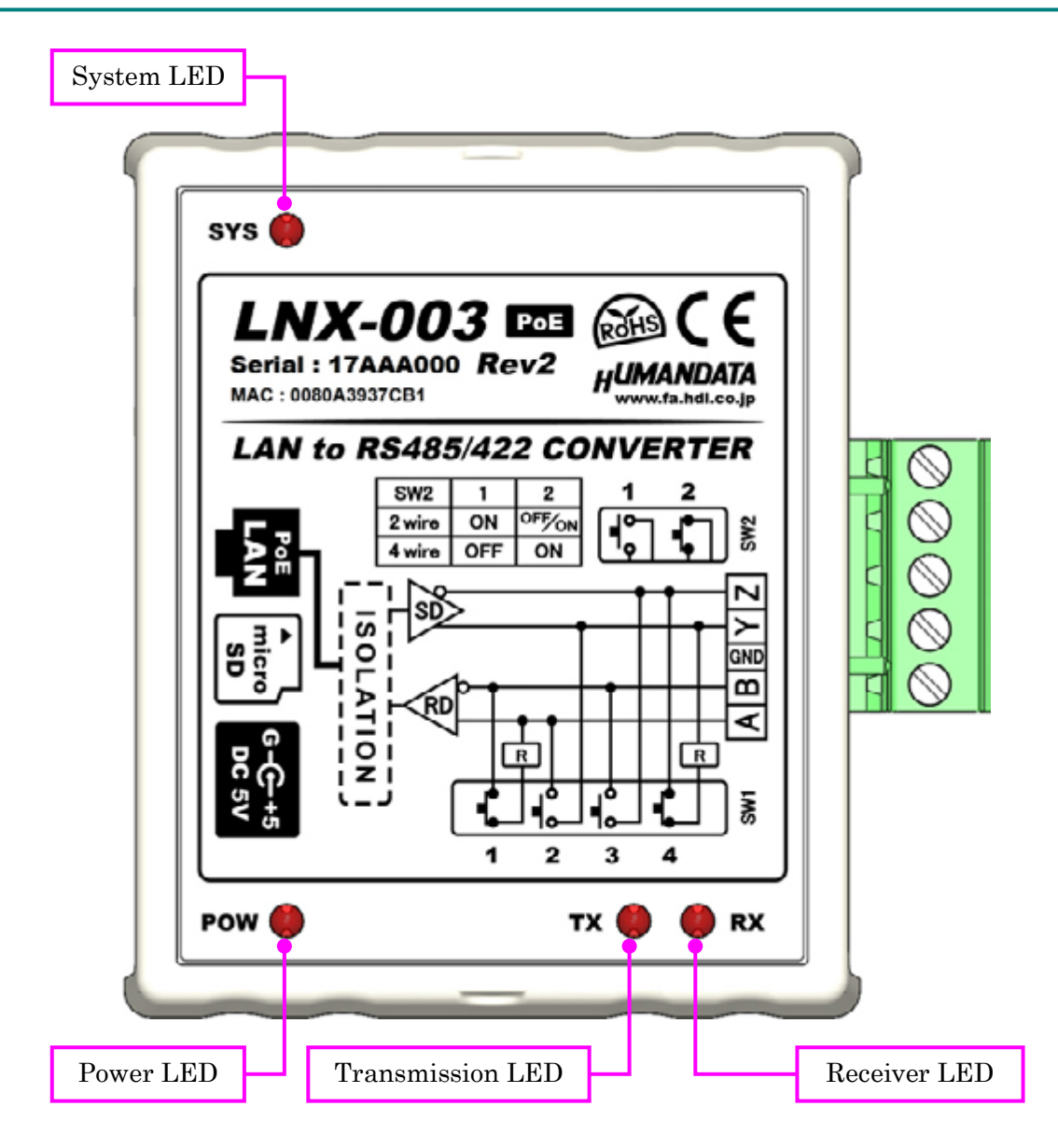

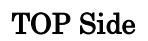

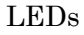

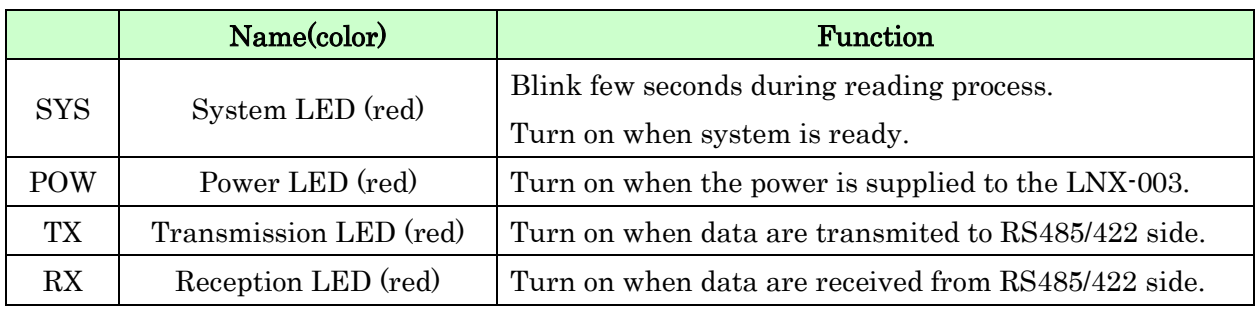

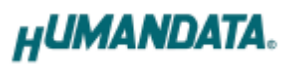

# <span id="page-9-0"></span>4. Specifications

## <span id="page-9-1"></span>4.1. Product **S**pecification

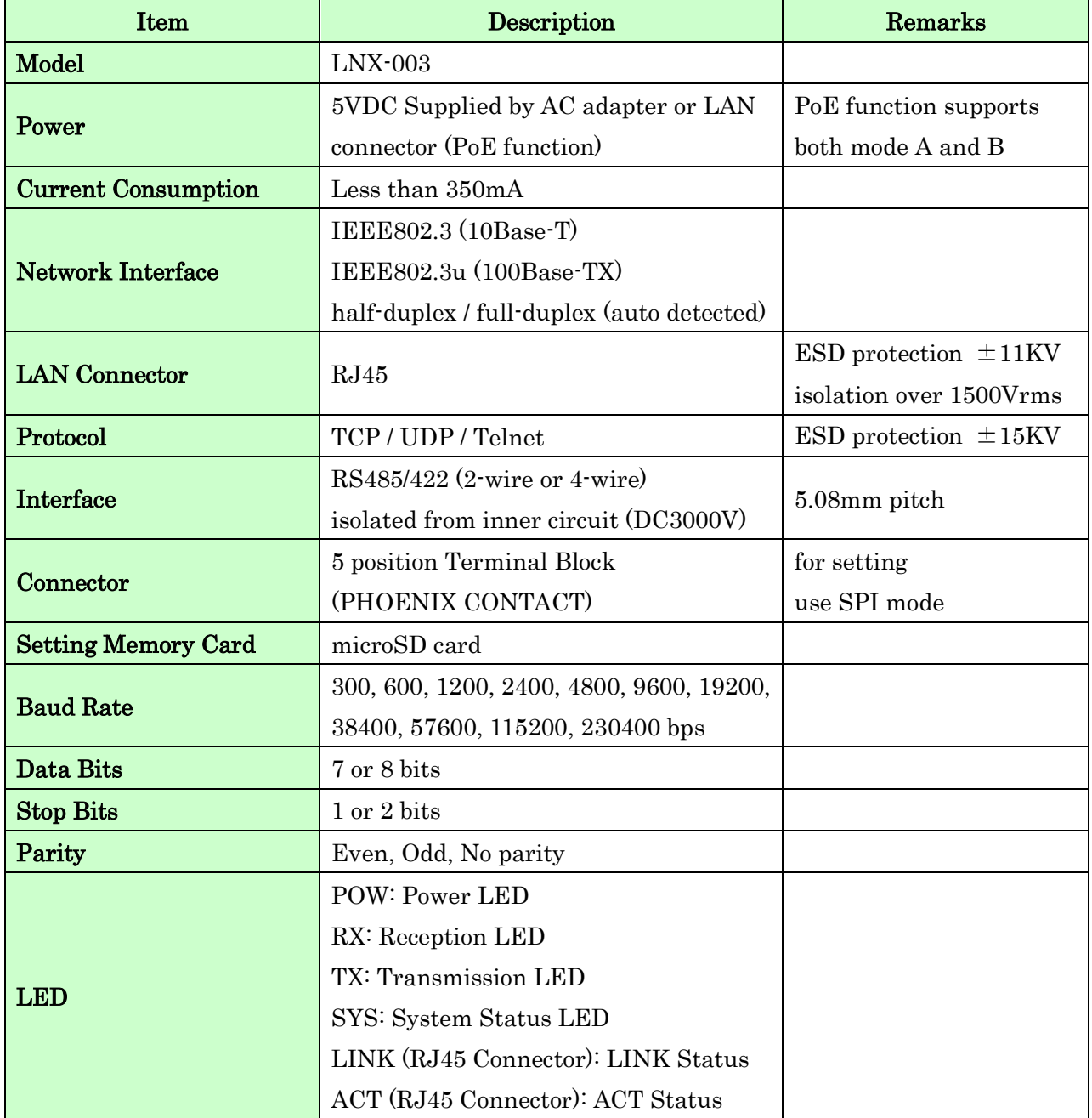

# **HUMANDATA.**

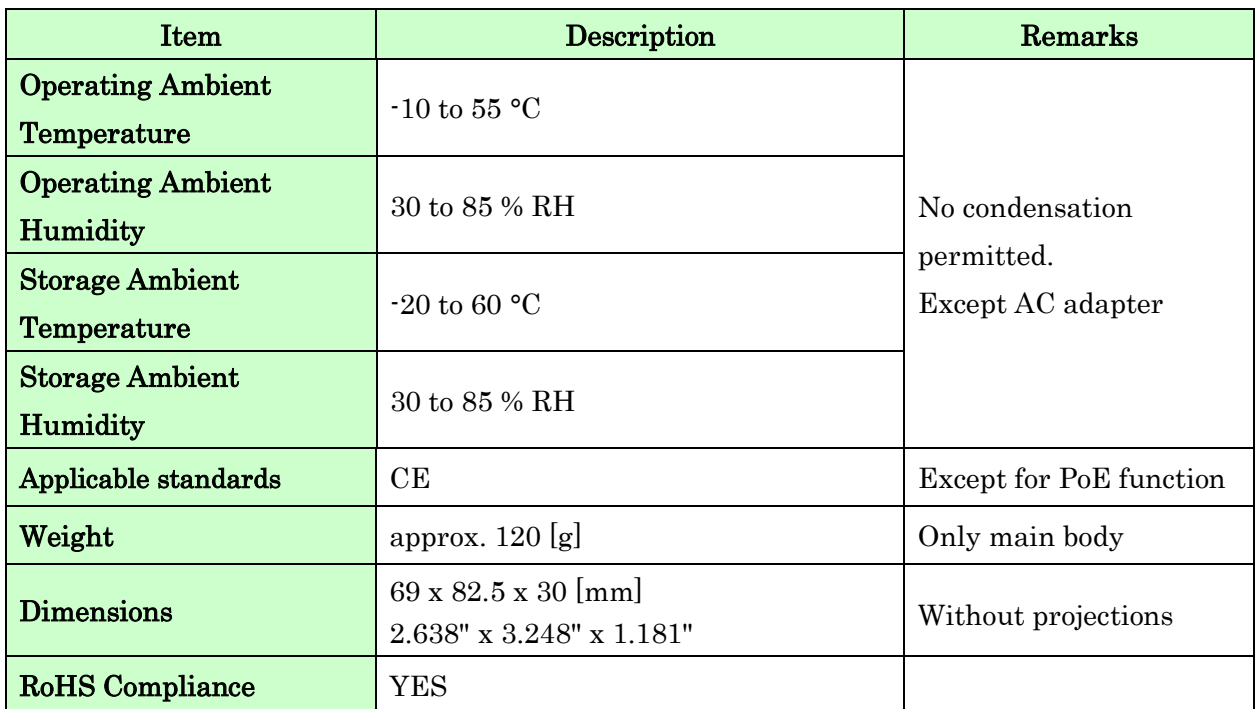

\* There may be cases that these parts and specifications are changed.

\* Power saving function (suspend, standby, sleep and others) is not supported.

\* Please use the microSD card that comes with the product.

#### <span id="page-10-0"></span>4.2. AC adapter

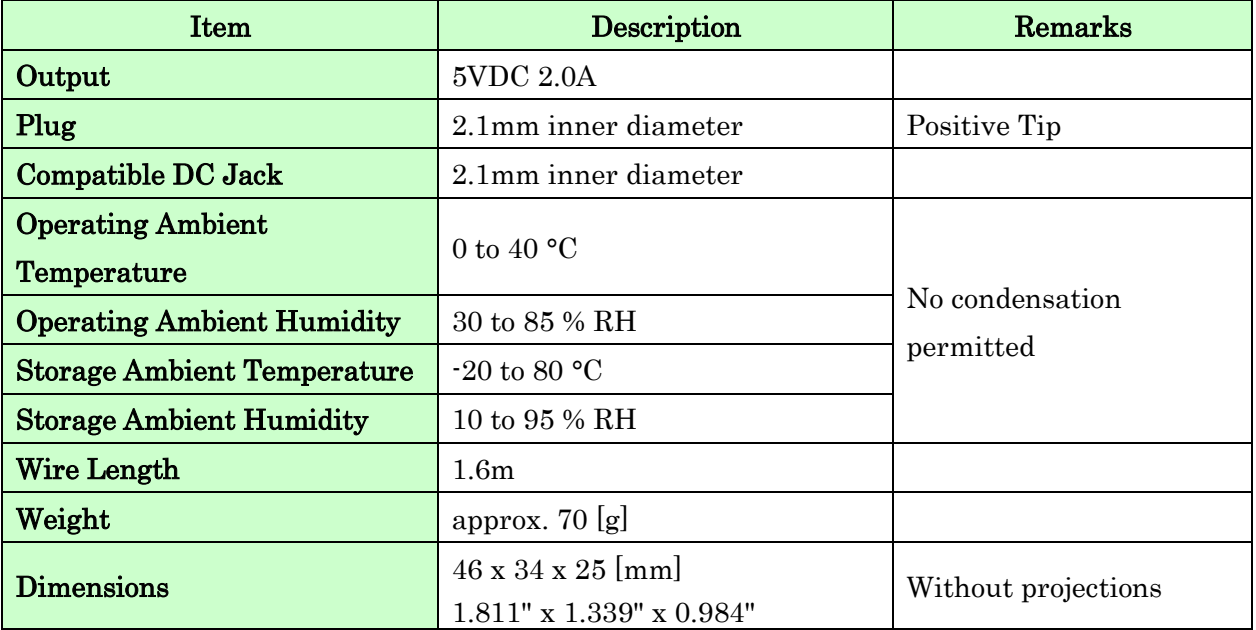

\* There may be cases that this part and specifications are changed.

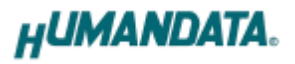

### [CE marking]

LNX-003 have applied the common standard for industrial environment EN61000-6-2 and EN61000-6-4. (except for PoE function)

--- Application of the standards ---

EMS: EN61000-6-2

- · EN61000-4-2(2009) Electrostatic discharge requirements
- · EN61000-4-3(2010) Radiated electromagnetic field requirements
- · EN61000-4-4(2010) Electrical fast transient burst requirements
- · EN61000-4-5(2006) Surge immunity test requirements
- · EN61000-4-6(2009) Conducted radio frequency requirements

EMI: EN61000-6-4

- · EN61000-6-4(2007)+A1(2011) Radiated Emissions
- · EN61000-6-4(2007)+A1(2011) Conducted Emissions

### <span id="page-11-0"></span>4.3. Optional Accessories

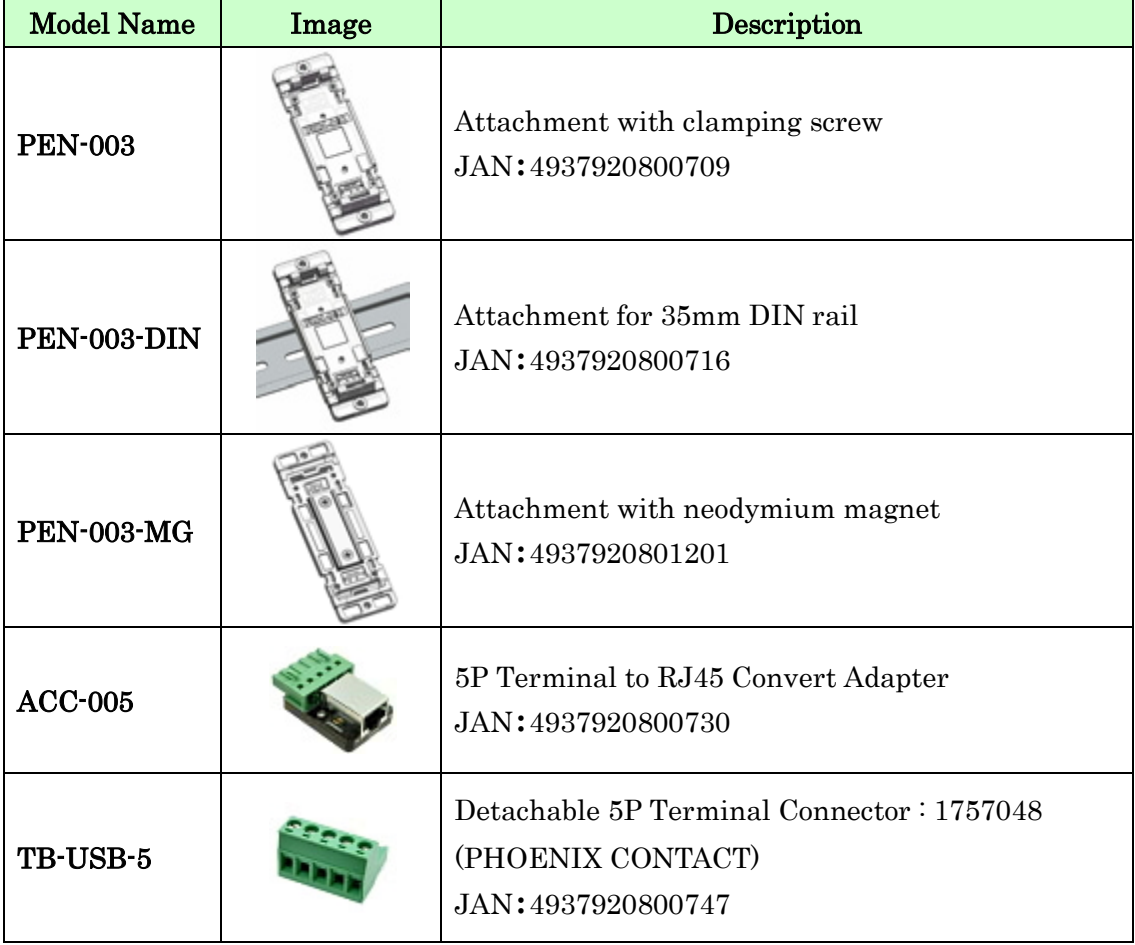

### <span id="page-12-0"></span>4.4. Power Supply

LNX-003 supports PoE function both A and B type as standard, making it possible to be powered via LAN cable (PoE compatible HUB is required). It also can be powered by the AC adapter.

### <span id="page-12-1"></span>4.5. RS-485/422 (4-wire)

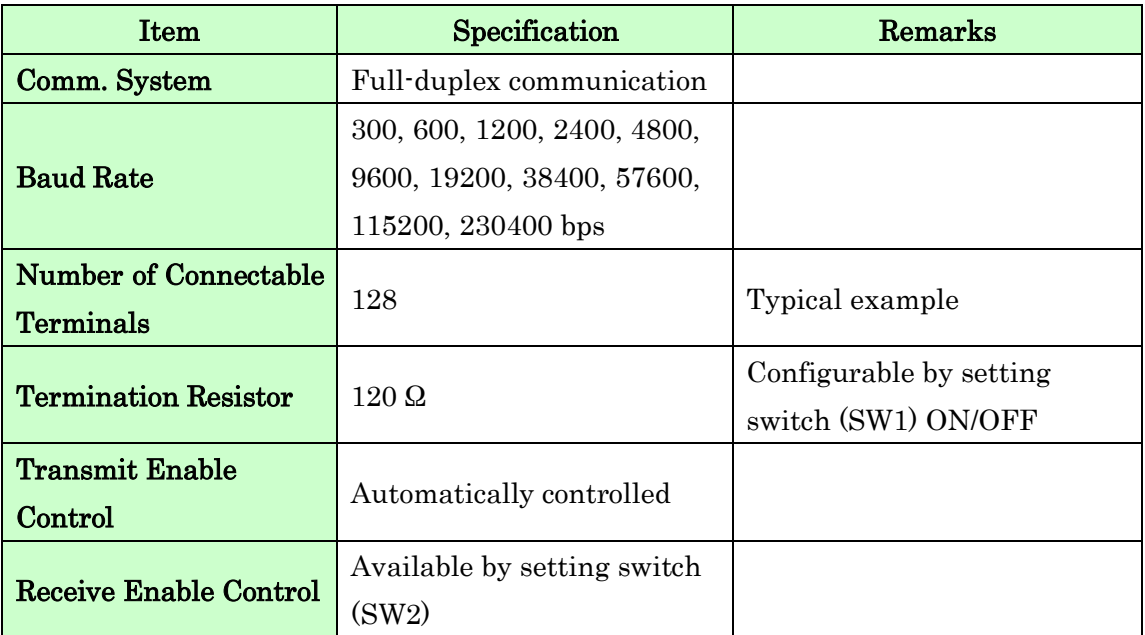

RS-422 mode can communicate with multiple terminals by using two twist pair cables. Wires of upstream and downstream are separated and simultaneous communication (full-duplex transmission) is available.

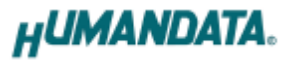

#### <span id="page-13-0"></span>4.6. RS-485 (2-wire)

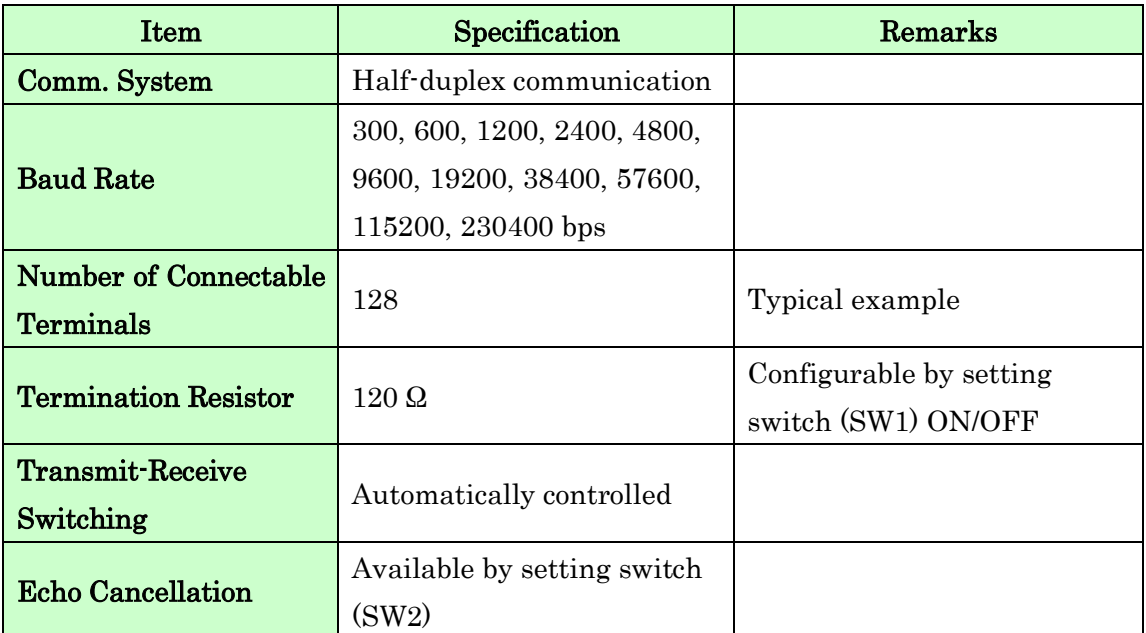

RS-485 mode can communicate with multiple terminals by using a twist pair cable.

# <span id="page-13-1"></span>5. Interface Terminal

Terminal block is detachable. Do not remove it while the power is supplied.

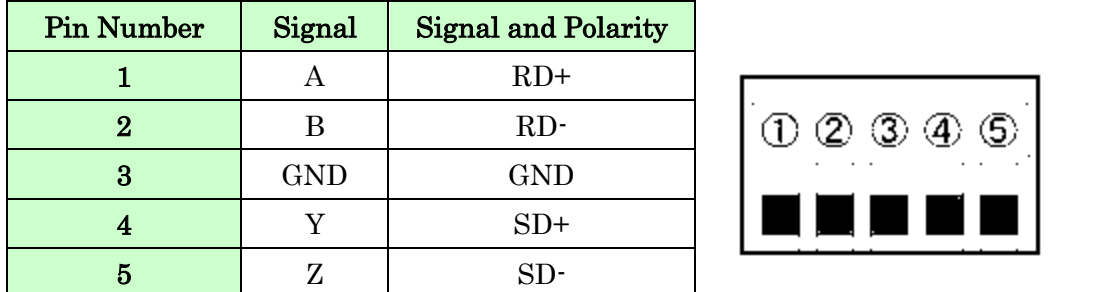

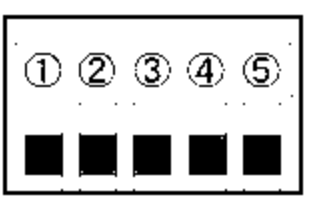

The GND(Ground) pin is recommended to be wired.

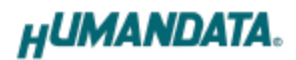

# <span id="page-14-0"></span>6. Setting Switch

SW1 and SW2 can change the operating mode and echo cancelling.

### <span id="page-14-1"></span>6.1. RS-485/422 (4-wire) Mode

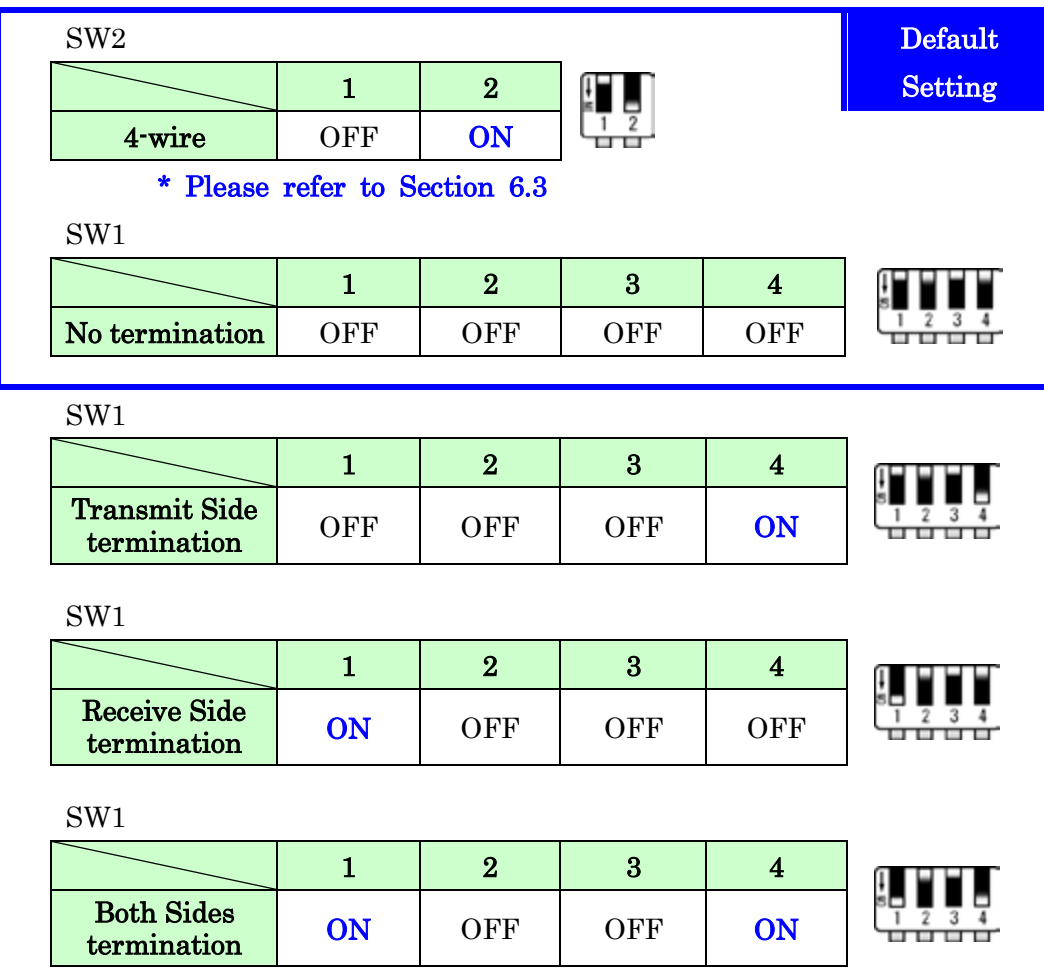

### <span id="page-15-0"></span>6.2. RS-485 (2-wire) Mode

Enable the echo cancelling

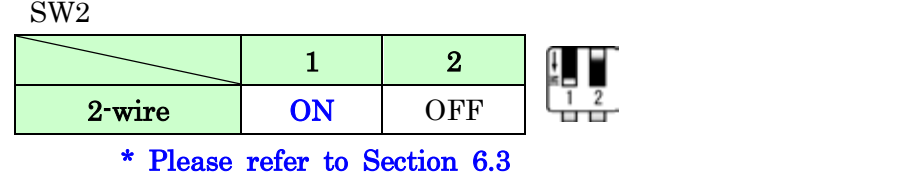

SW1

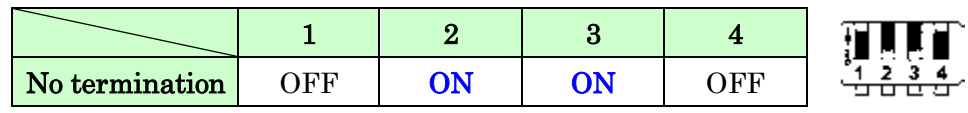

SW1

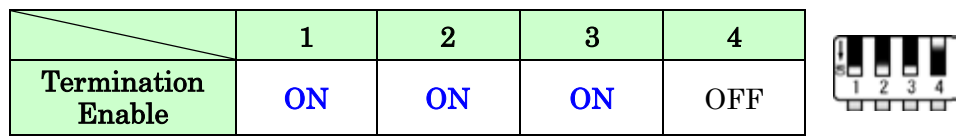

Disable the echo cancelling

SW2

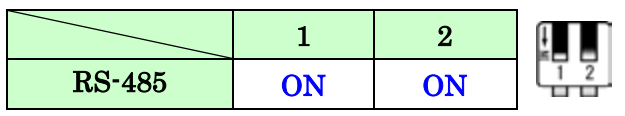

### <span id="page-15-1"></span>6.3. Setting Switch (SW2) Function

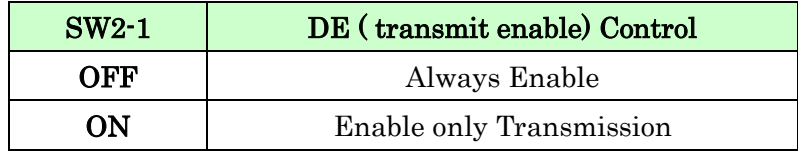

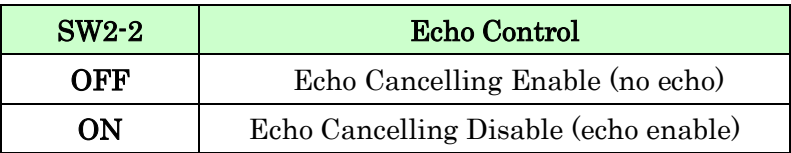

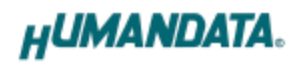

### <span id="page-16-0"></span>7. Connection examples

[Tunneling mode between two LNX-003]

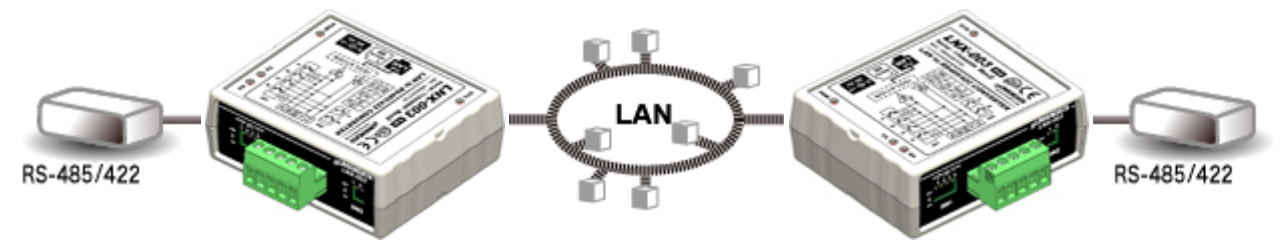

Direct communication between two LNX-003 without PCs offers you to connect separated a RS-485/422 networks. By using cross cable, one to one connection is also available.

[Tunneling mode between LNX-001 and LNX-003]

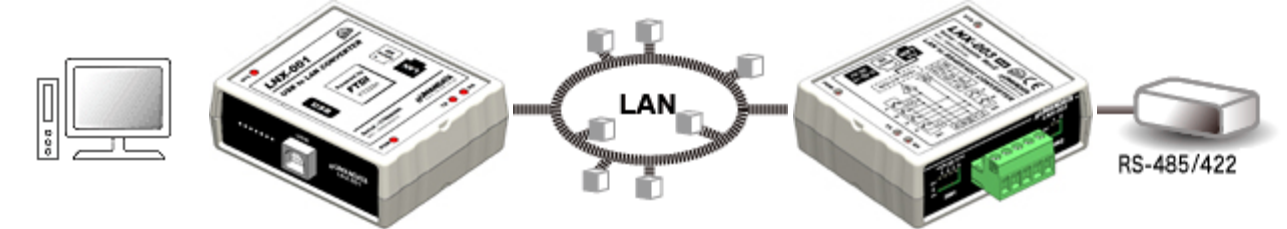

LNX-001 offers you to control as USB interface via the LAN. By connecting this with LNX-003 in tunneling mode, virtual COM port and D2XX-API by FTDI is available.

Technical knowledge about the network is not needed.

[LNX-003 single operation]

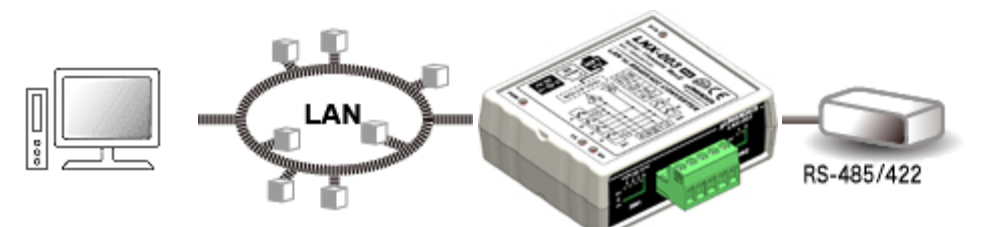

Communication with RS-485/422 devices via Ethernet local area network is available.

\* Please use a cross cable to connect LNX-003 without using a hub.

(LNX-003 does not have a function for AutoMDI/MDI-X.)

# <span id="page-17-0"></span>8. Setting Tool

Setting tool supports data saving and reading using microSD card. This tool does not require installation.

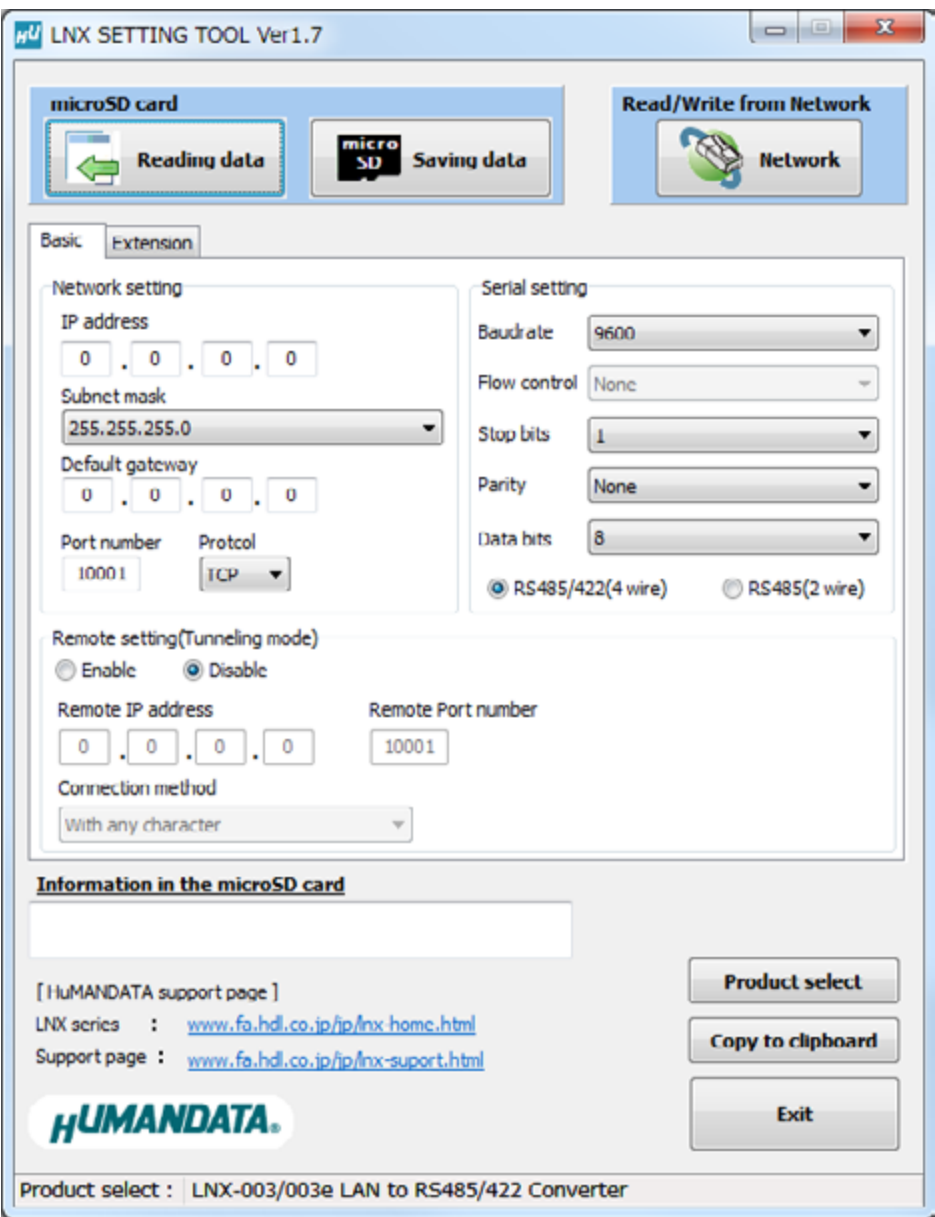

This is a screenshot from version 1.7

### <span id="page-18-0"></span>8.1. Access Flow of microSD card

Access to the microSD card is done immediately after power input. When TX/RX LED is turn on, do not detach the microSD card. Please detach it after confirming TX/RX LED is turn off.

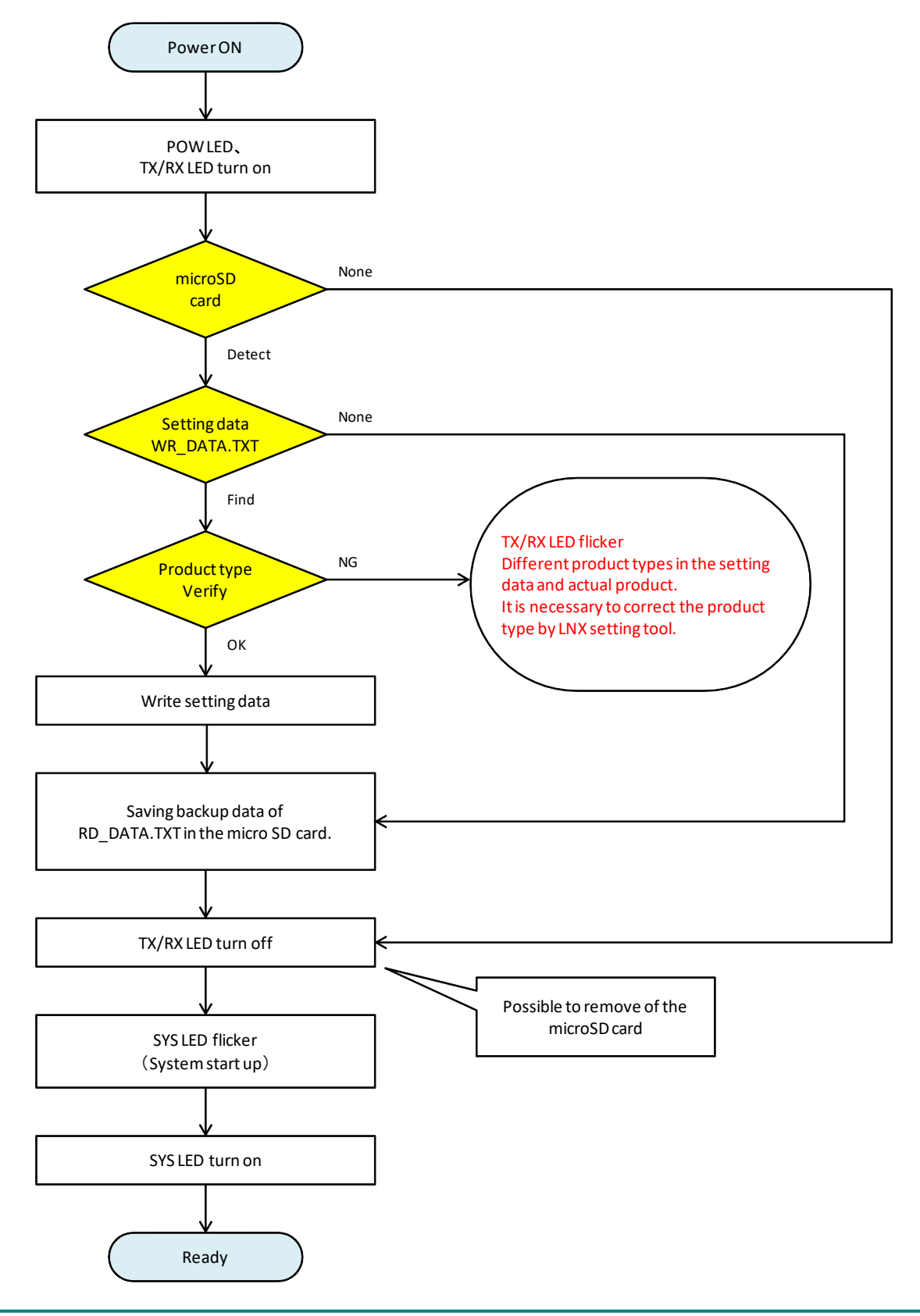

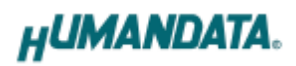

### <span id="page-19-0"></span>8.2. Function

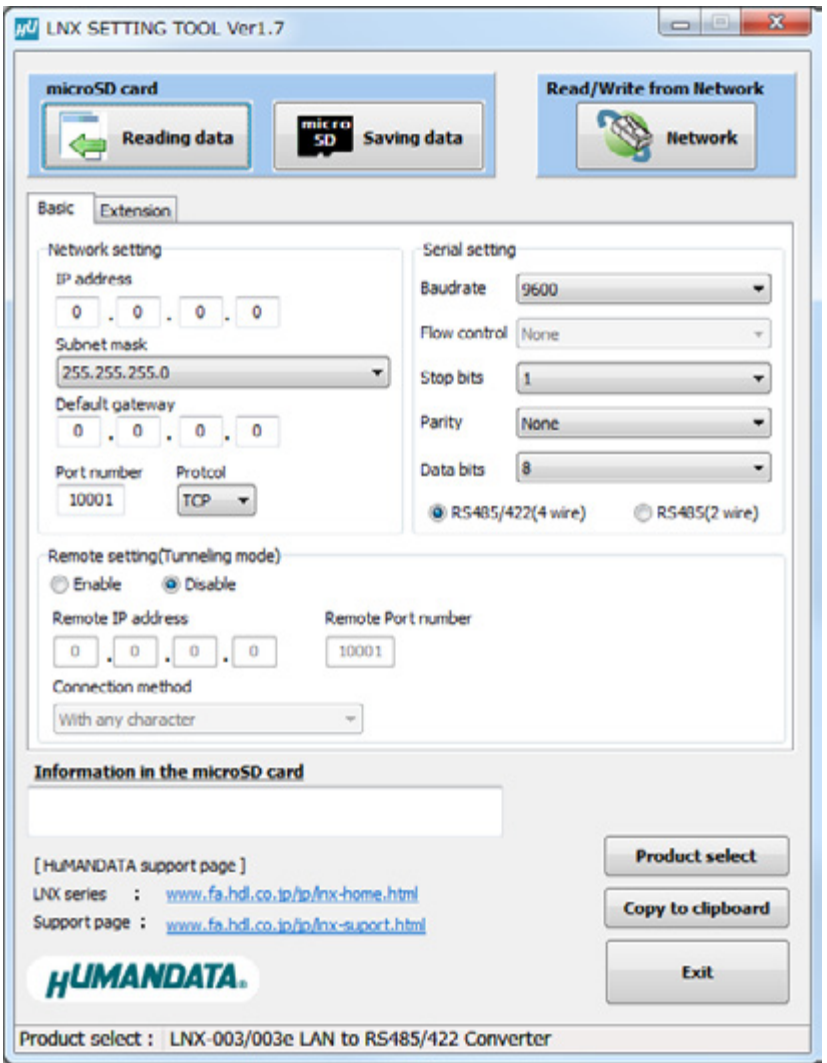

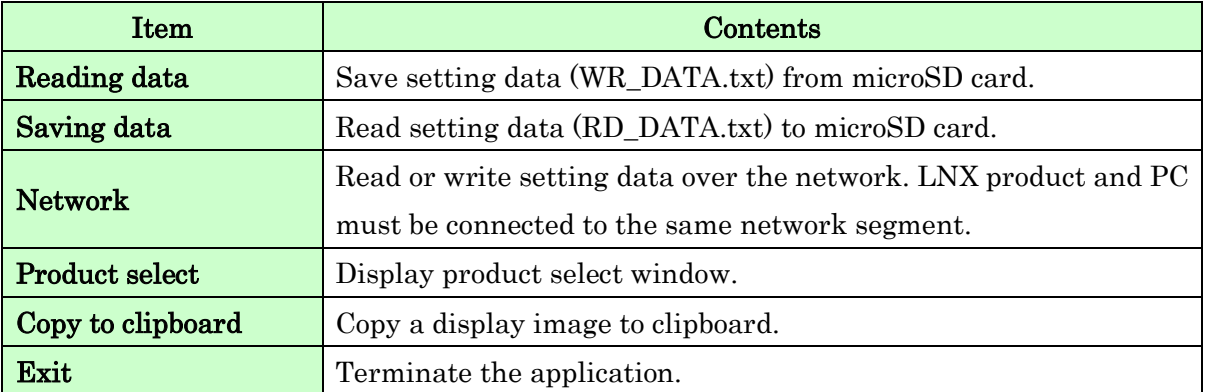

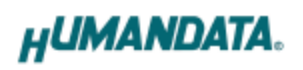

### [Basic Setting]

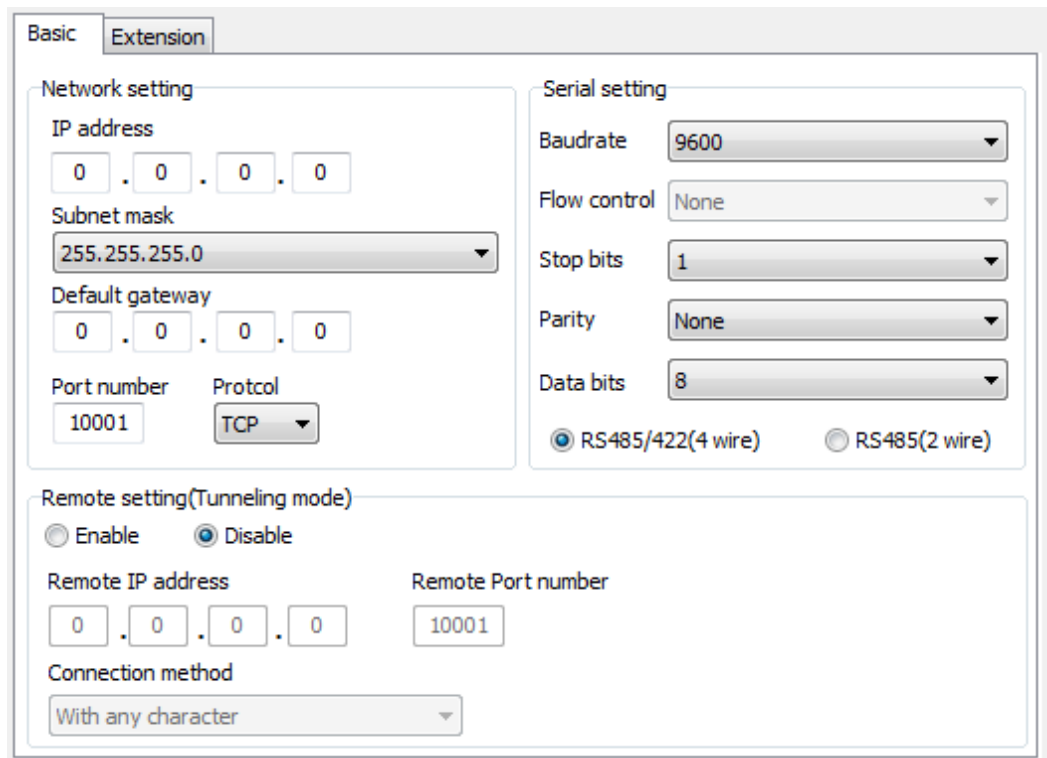

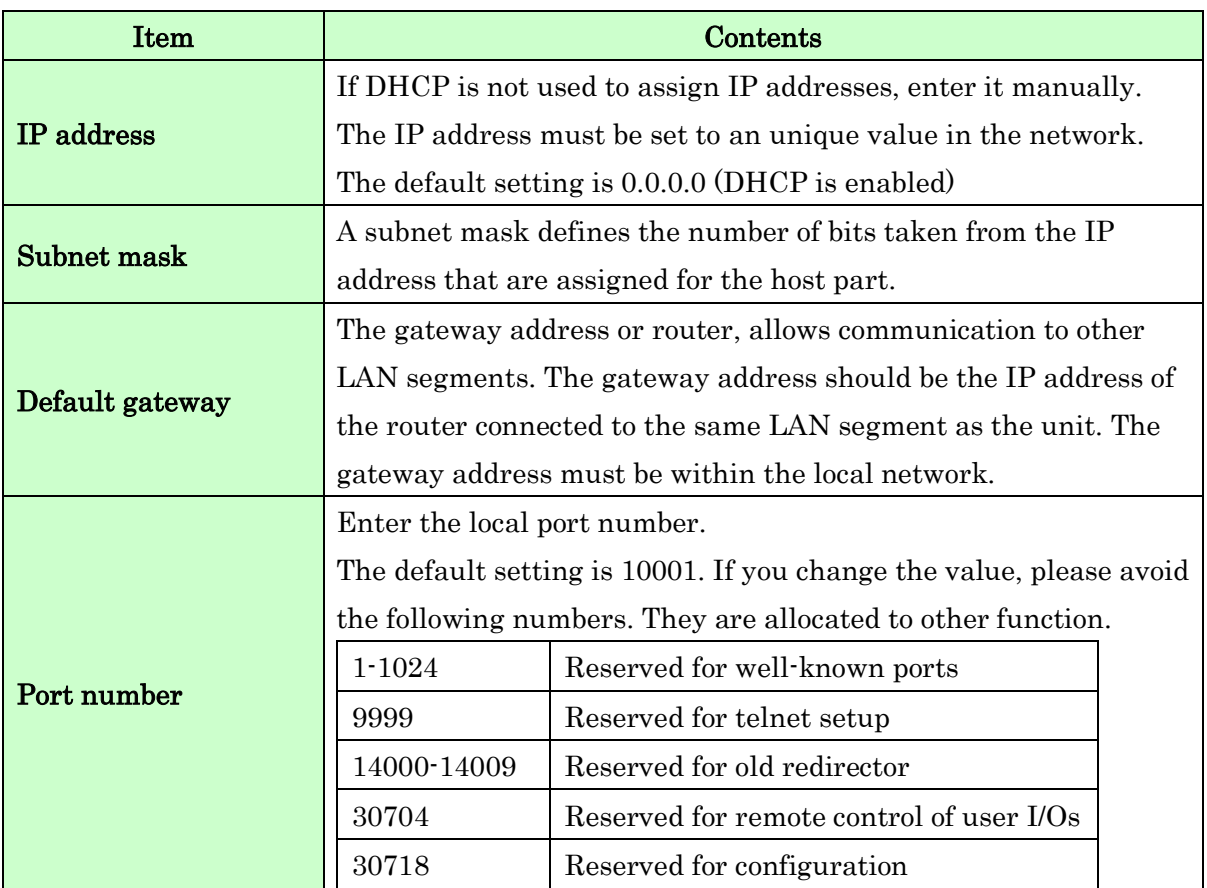

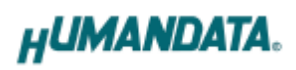

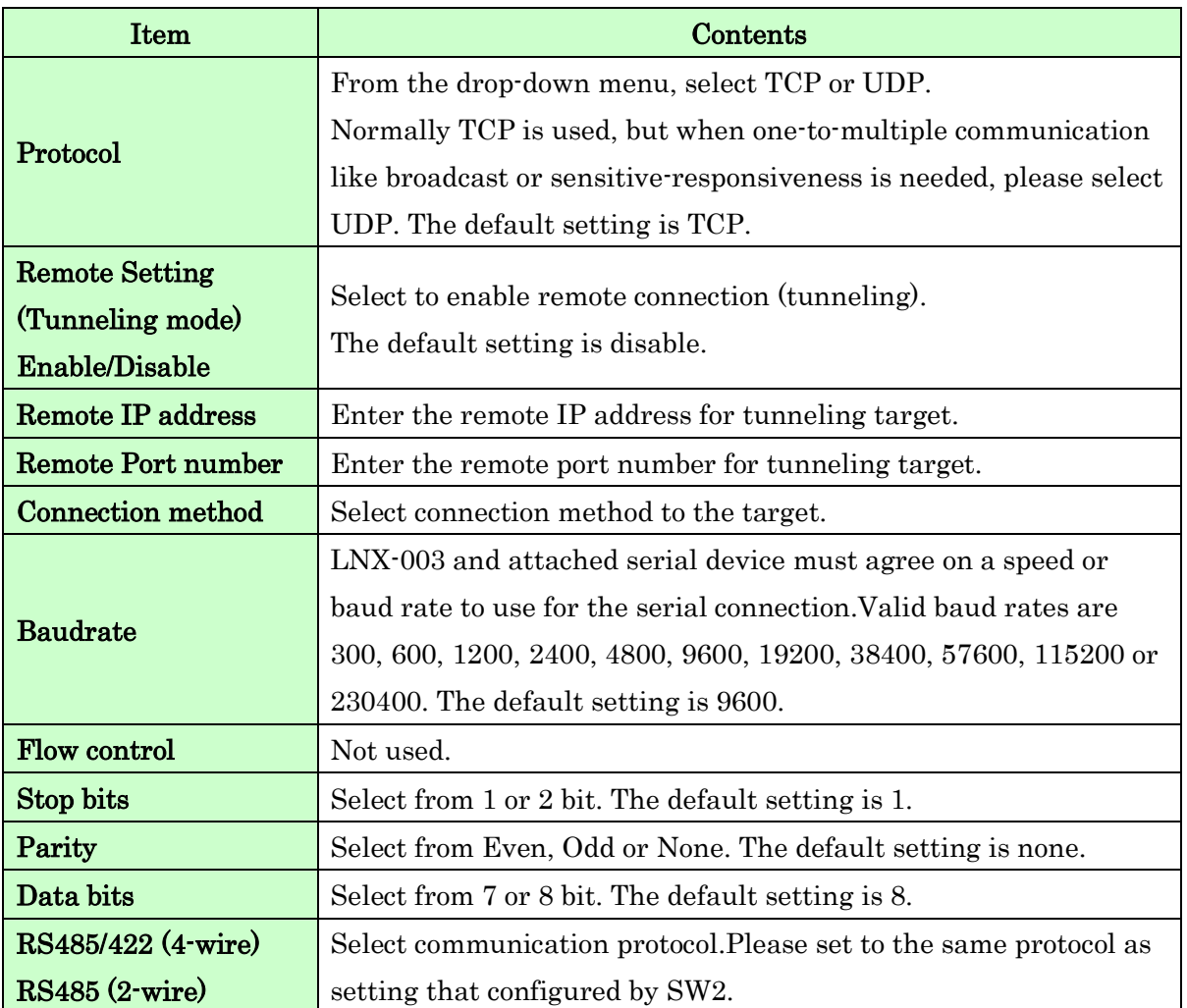

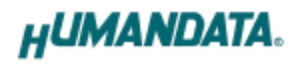

[Extension Setting]

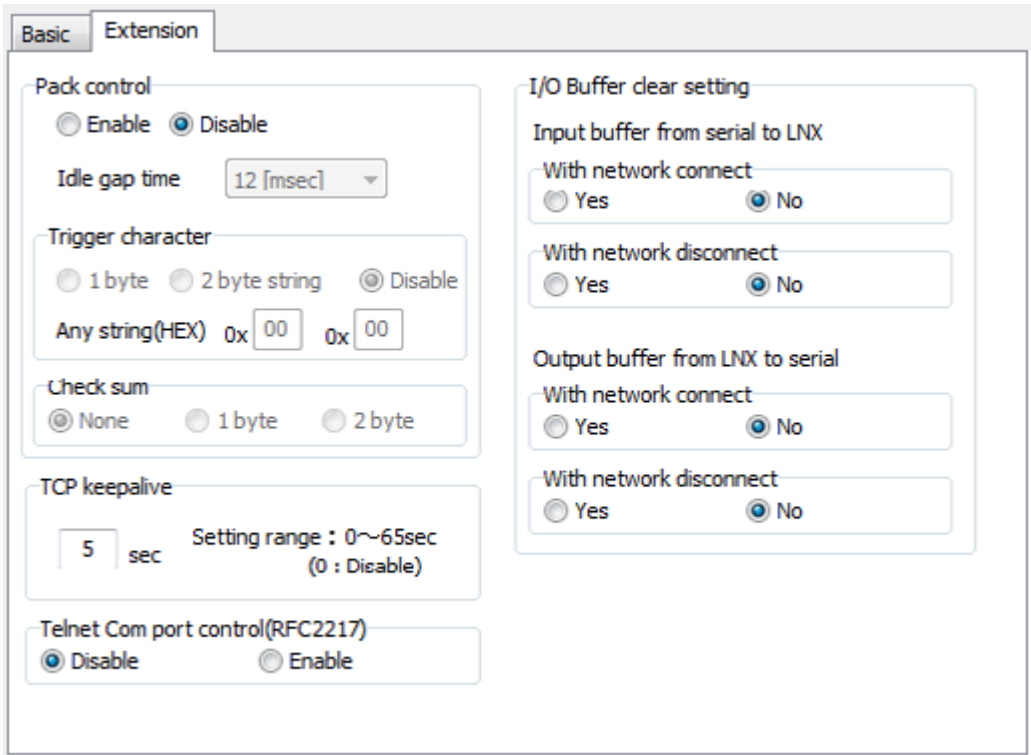

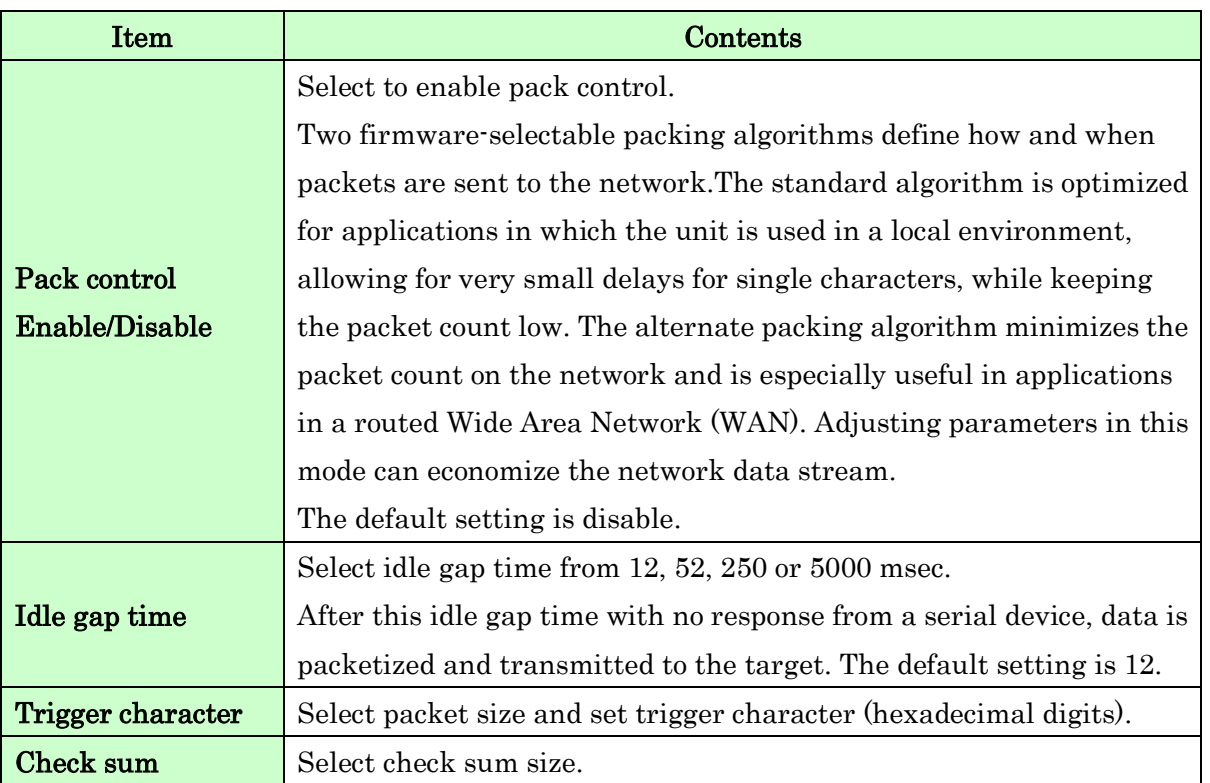

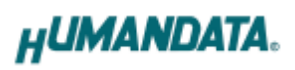

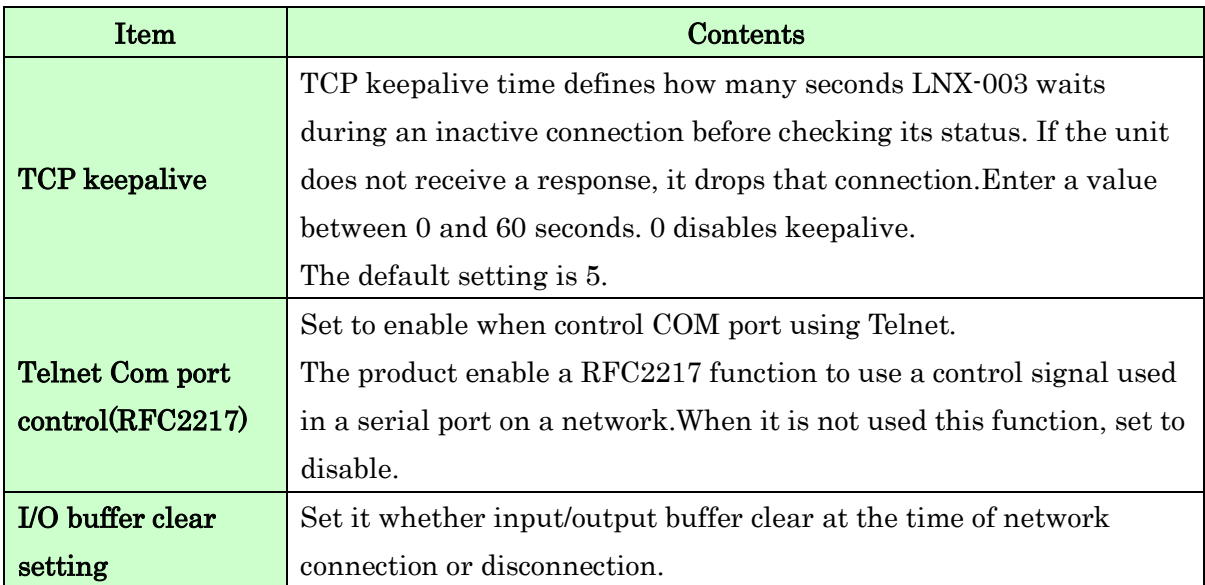

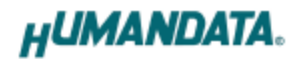

#### <span id="page-24-0"></span>8.3. Write Setting Data

- 1. Open Setting Tool for LNX series (LNX SETTING TOOL Ver\*.\*).
- 2. Select "LNX-003/LNX-003e LAN to RS485/422 Converter", and click "OK".

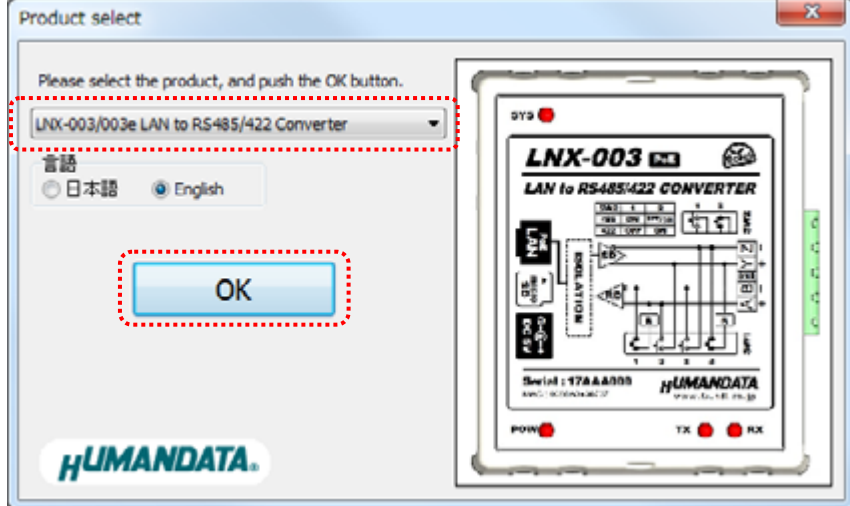

- 3. Enter the setting such as network or serial.
- 4. Insert a microSD card to PC (A USB adapter is included with the product)
- 5. Click "Save data".

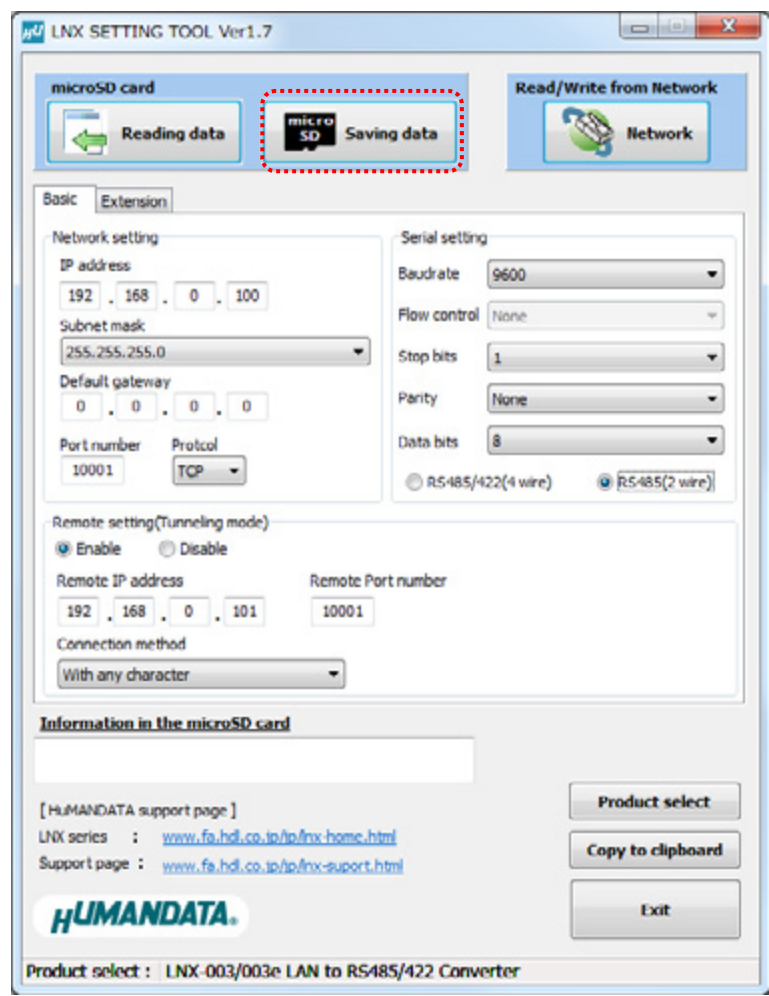

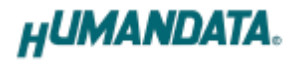

6. Click "OK" in the confirmation dialog.

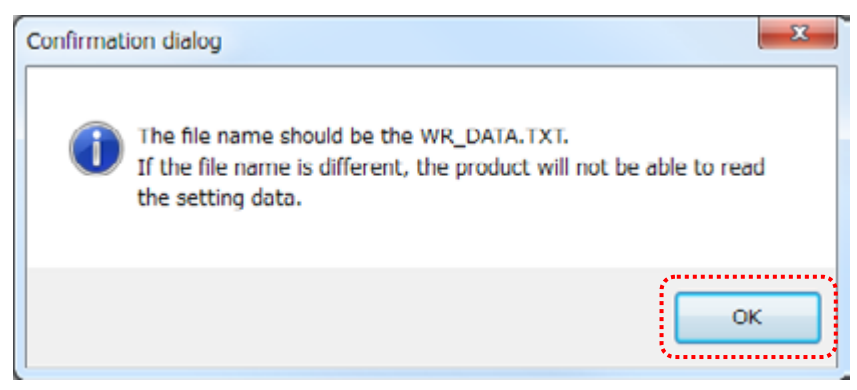

- 7. Specify the microSD card as saving destination. Please do not change the file name from "WR\_DATA.TXT".
- 8. Remove the microSD card from PC and insert it to the product. Please confirm that the product power is turned off.
- 9. When the product is powered on, the setting data is configured to it automatically. After the data is stored in the product, microSD card is not needed any more. The start-up time can be shortened if the microSD card is removed from the product.

Please be careful not to detach the microSD card before TX/RX LED is light off.

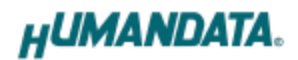

### <span id="page-26-0"></span>8.4. Read Setting Data

- 1. After confirming the power off , insert the microSD card to the product.
- 2. When the product is powered on, the setting data will be reserved to the microSD card automatically. The data file name is "RD\_DATA.TXT". Please be careful not to detach the microSD card before TX/RX LED is light off. \* If there is the same file name in the microSD card, the data will be overwritten.
- 3. Insert a microSD card to PC (A USB adapter is included with the product)
- 4. Start the setting tool and click "Reading data".

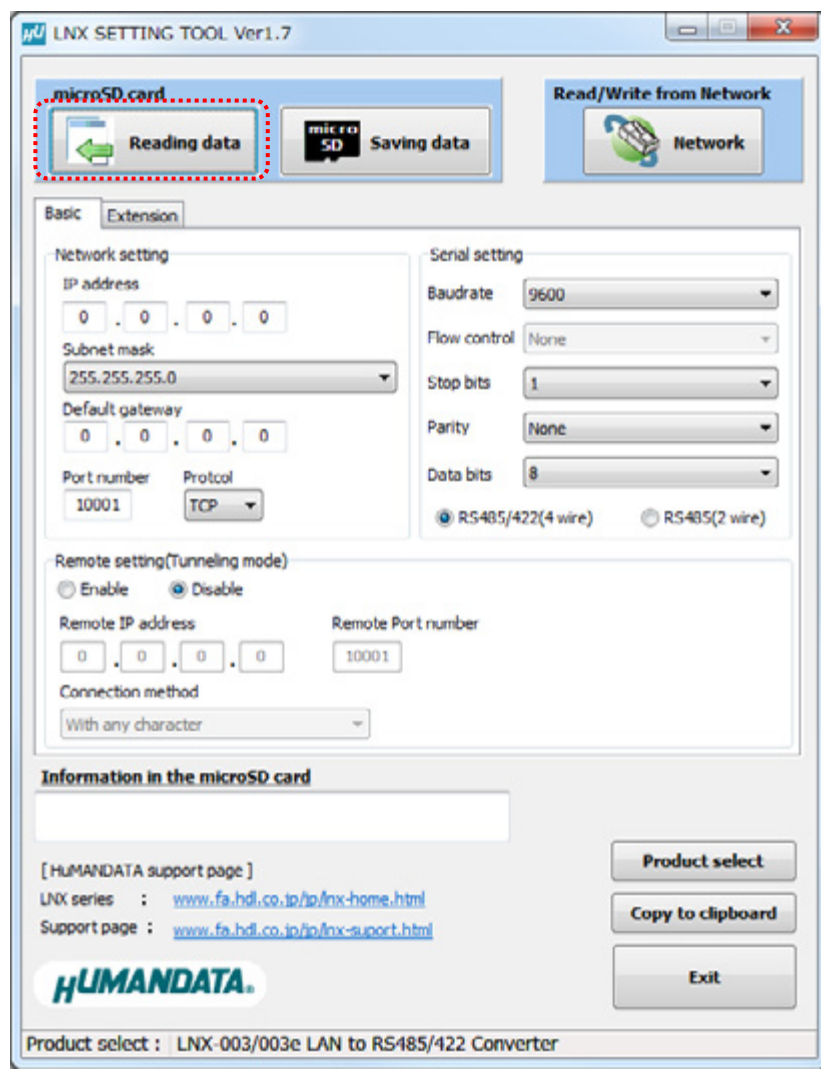

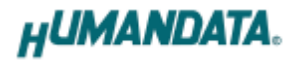

5. Click "OK" in the confirmation dialog.

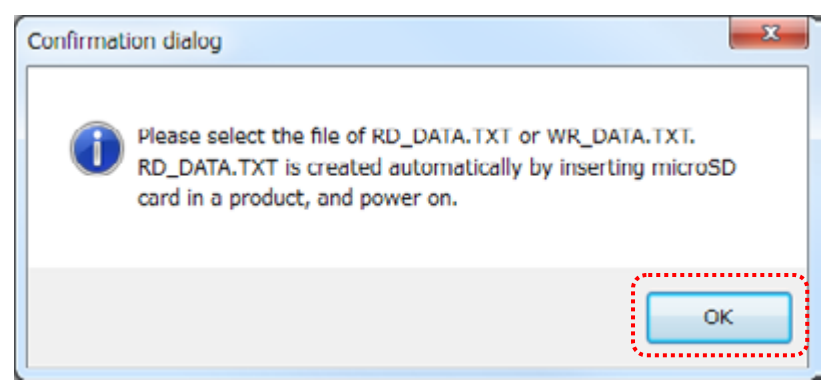

- 6. Open the "RD\_DATA.TXT" in the microSD card.
- 7. Setting data is loaded.

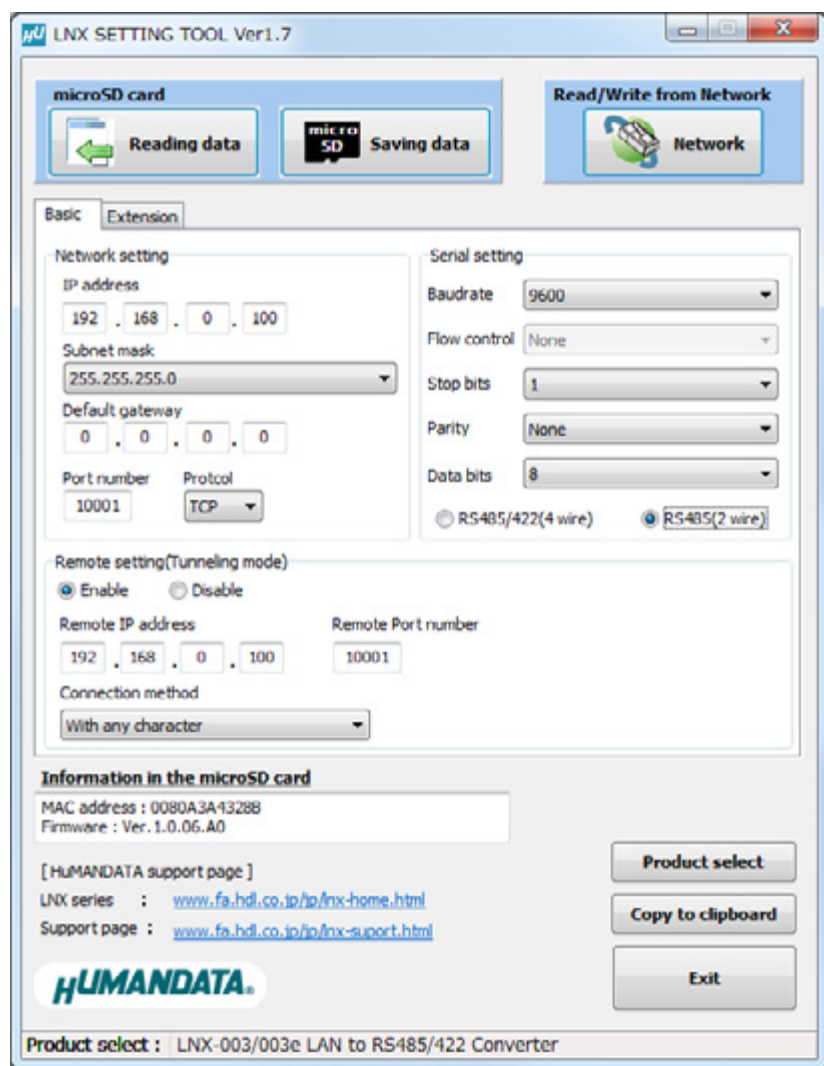

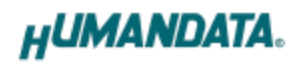

#### <span id="page-28-0"></span>8.5. Write or Read setting data over the network

- 1. Enter the setting such as network or serial and click "Network".
	- \* Please confirm that microSD card is not inserted in a product.

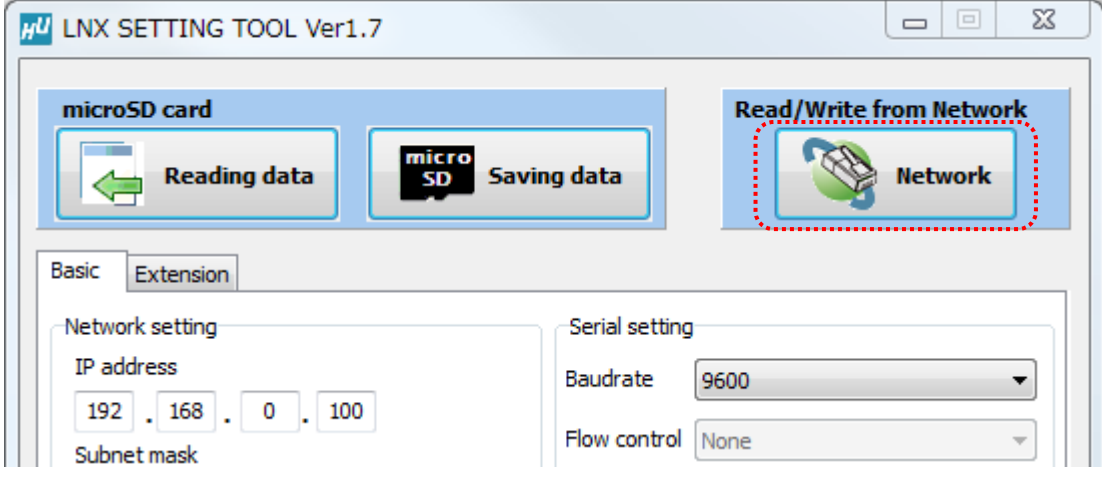

2. Enter an IP address manually or click "Search". When some products are found, please select a number from a list.

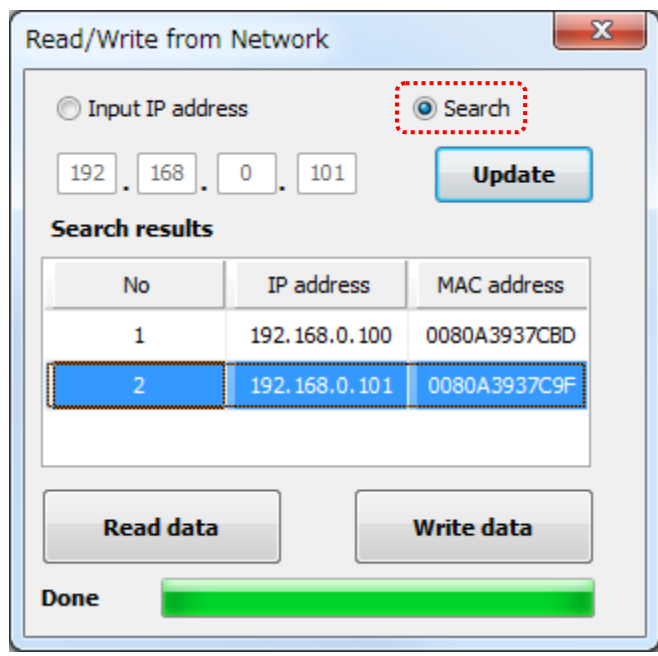

- 3. Click "Read data" or "Write data"
	- \* Even if some devices will be listed in the list and occur process time out. In this case, please change the PCs' network setting to the same network segment as the product or using microSD card.

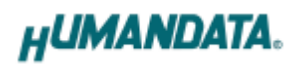

### <span id="page-29-0"></span>8.6. Setting Example

[Tunneling mode between LNX-003]

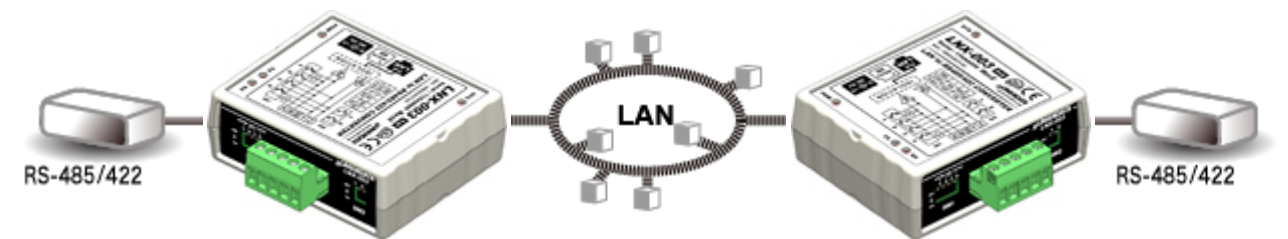

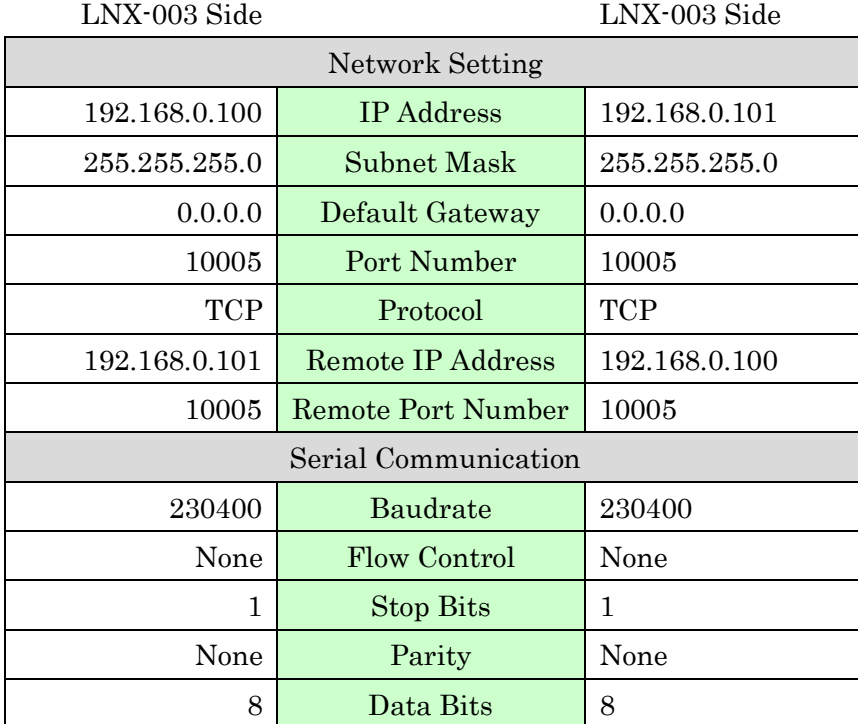

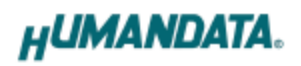

[LNX-003 single operation]

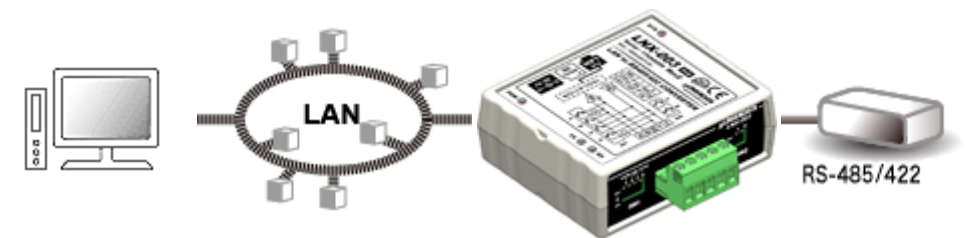

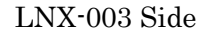

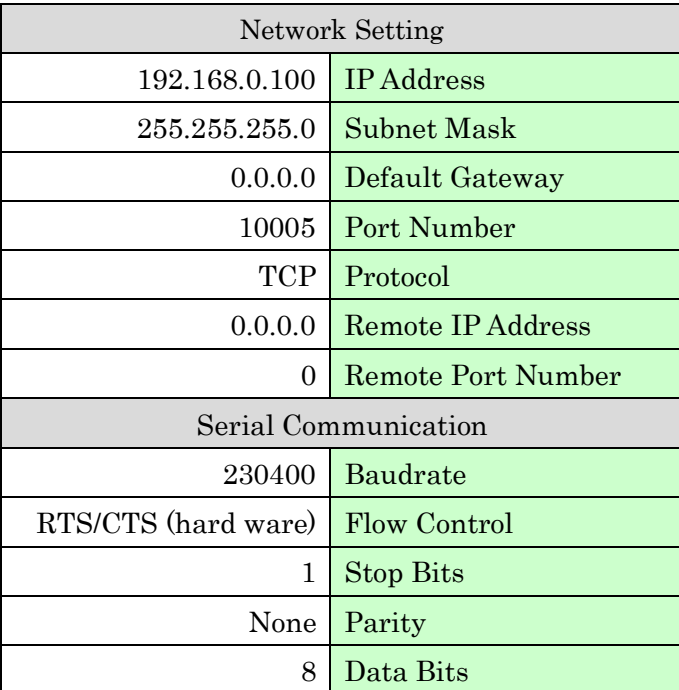

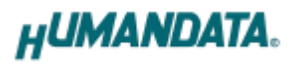

# <span id="page-31-0"></span>9. Virtual COM Port

You can use the software that maps Virtual COM ports on a PC platform. It redirects application data destined to an attached device via the PC's local serial (COM) port. Rather than going out the local port, the data is transmitted across the Ethernet network using TCP/IP. LNX-003 attached to the network receives the data and transfers it from its own serial port to the attached equipment. Please refer to the "LNX series virtual COM port User's Manual" that are stored on the product supplied CD for details.

# <span id="page-31-1"></span>10. Additional Documentation and User Support

The following documents and other supports are available at <http://www.hdl.co.jp/en/faspc/LNX/lnx-003/>

- LNX SETTING TOOL
- Outline drawing … and more.

### <span id="page-31-2"></span>11. Attachment Documentations

- Outline drawing of the LNX-003
- Outline drawing of the AC Adapter

### <span id="page-31-3"></span>12. Warranty and compensation

Please refer to the following URL for the warranty. <http://www.fa.hdl.co.jp/en/fa-warranty.html>

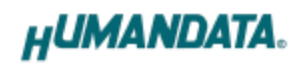

### RS-485/422 LAN Converter

LNX-003 Rev2

User's Manual

Ver. 1.0 ............................................ Oct. 25, 2016

### HuMANDATA LTD.

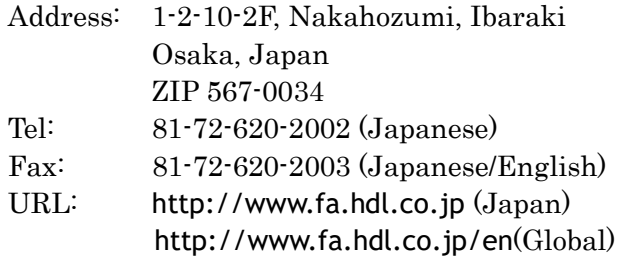